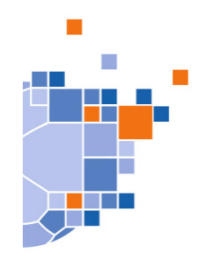

## ErgebnisseOnline

## **ErgebnisseOnline - MobileApp**

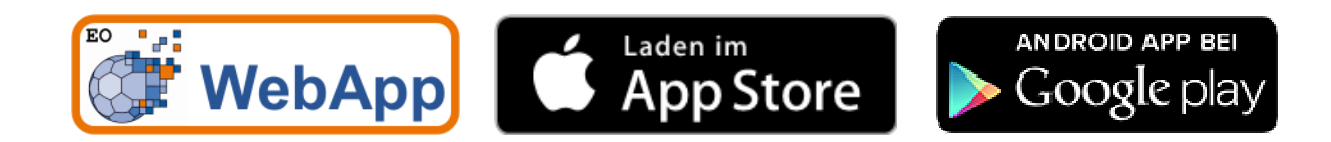

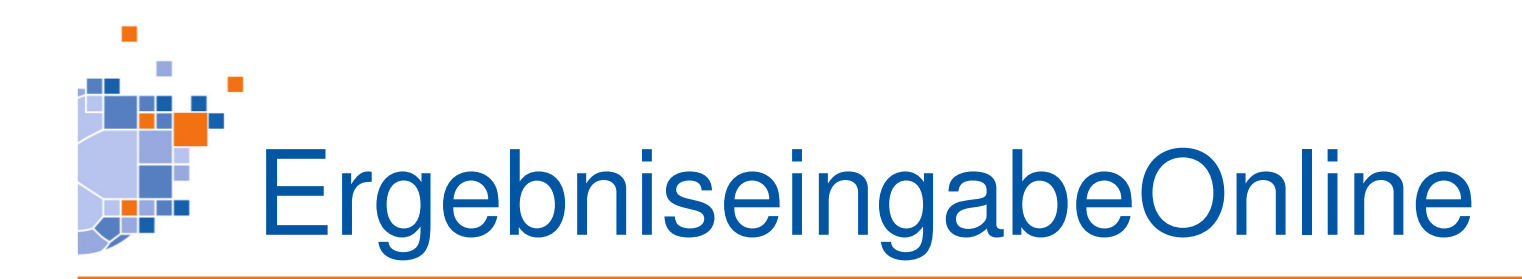

Eine Ergebniseingabe kann direkt in der App erfolgen. Alternativ auch überhttp://handball4all.de/m

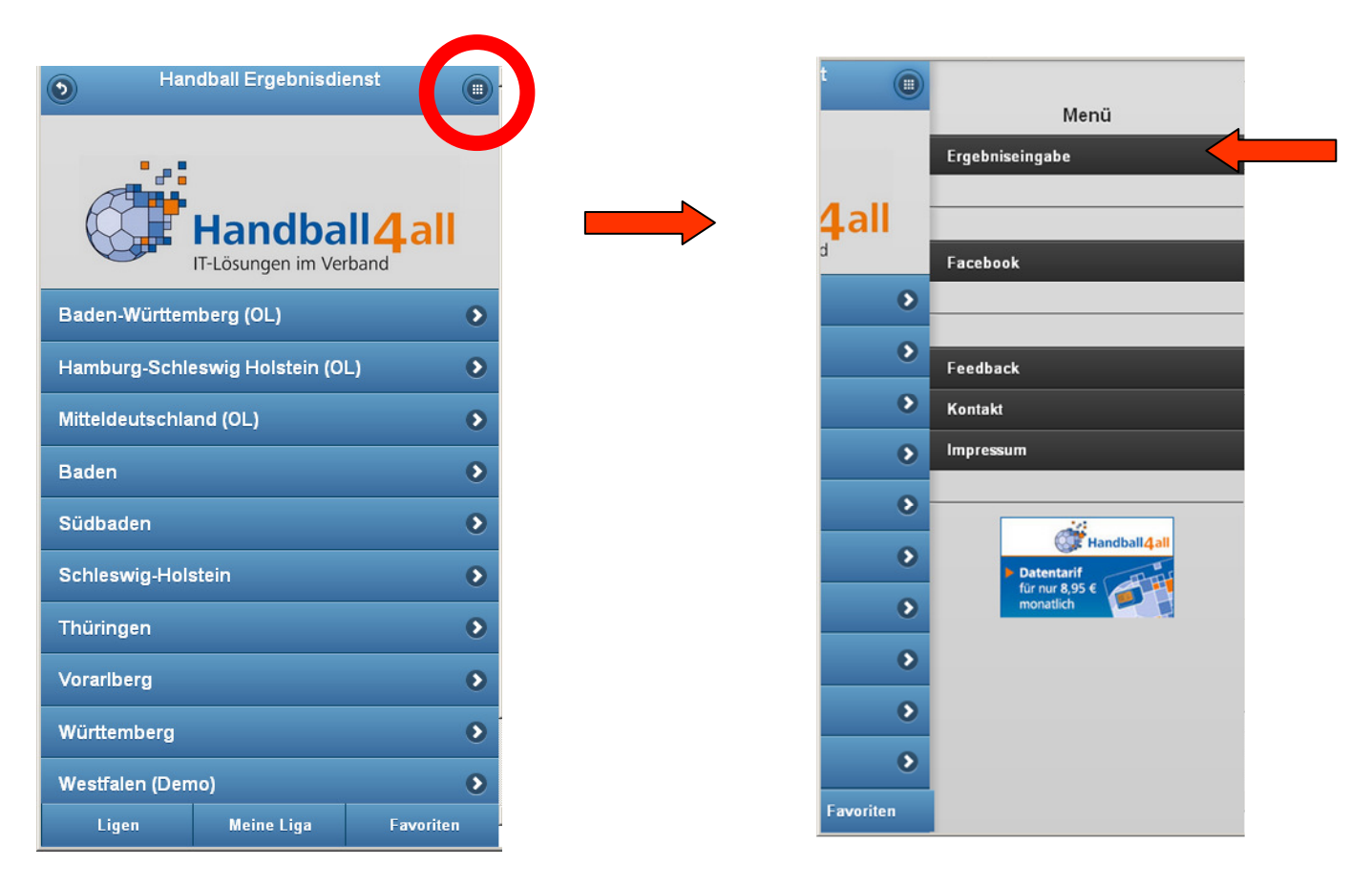

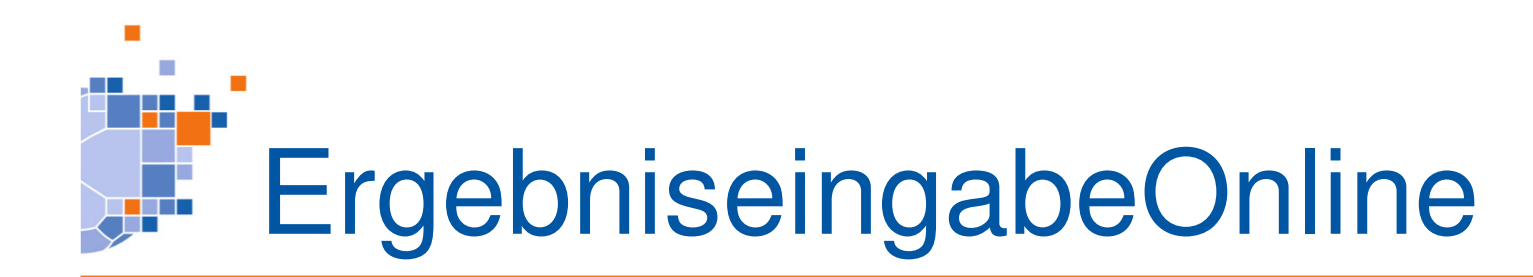

Eingabe des Benutzernamen und des Passwortes ("SMS-Passwort", das auch bei der SMS – Meldung benutzt wird.) Somit können alle bisherigen SMS-Ergebnismelder diesen Service nutzen.

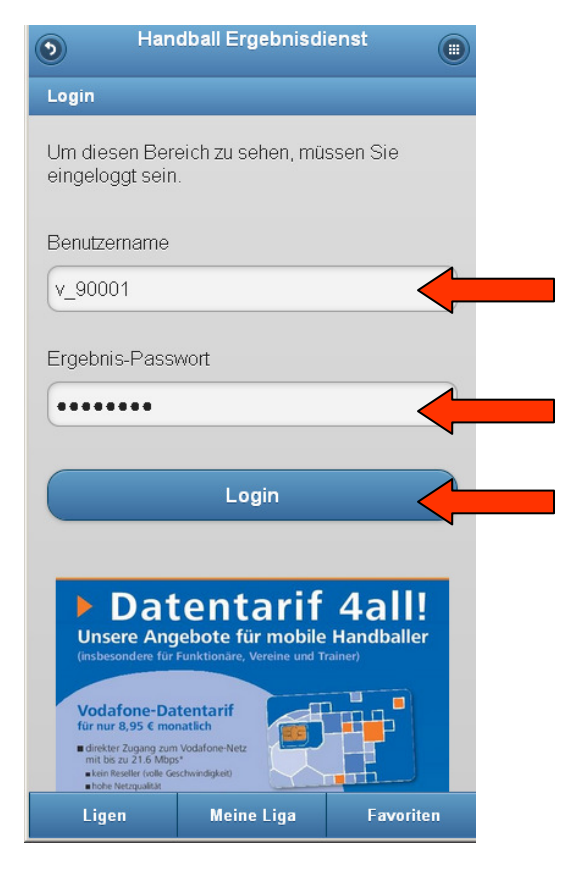

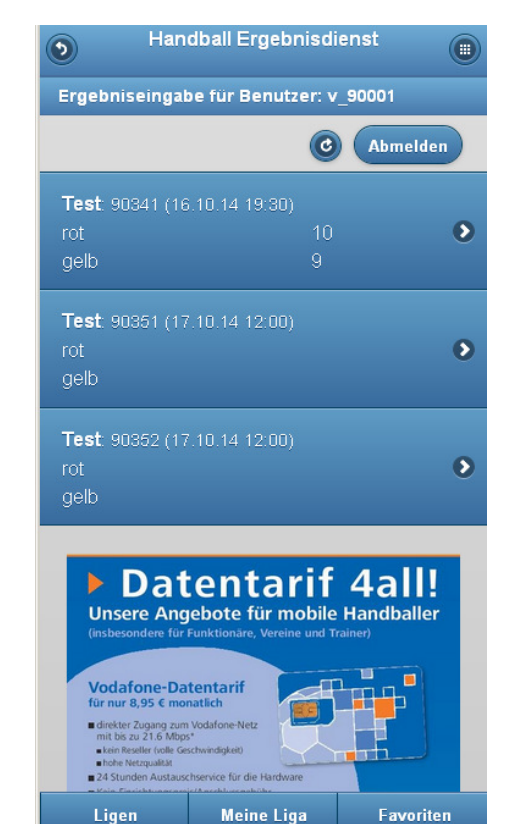

Ligen

Es erscheinen alle Spieledie sich innerhalb desMeldefenstern befinden.

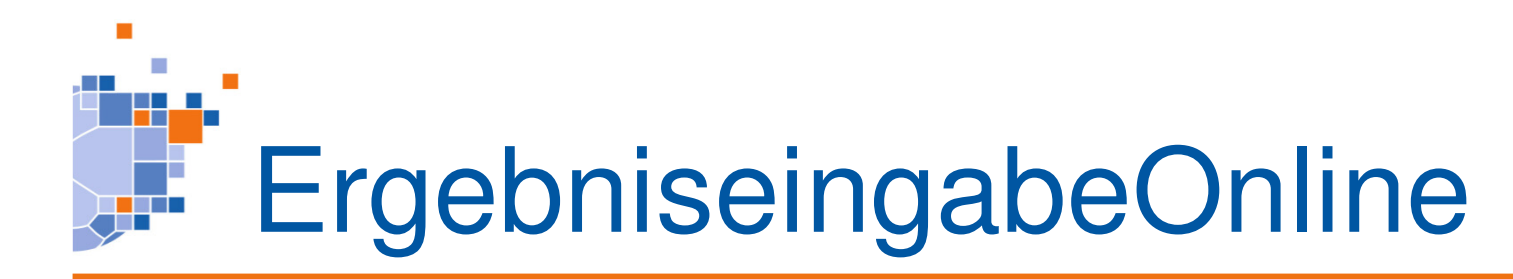

Eingabe des Ergebnisses, speichern und bestätigen.

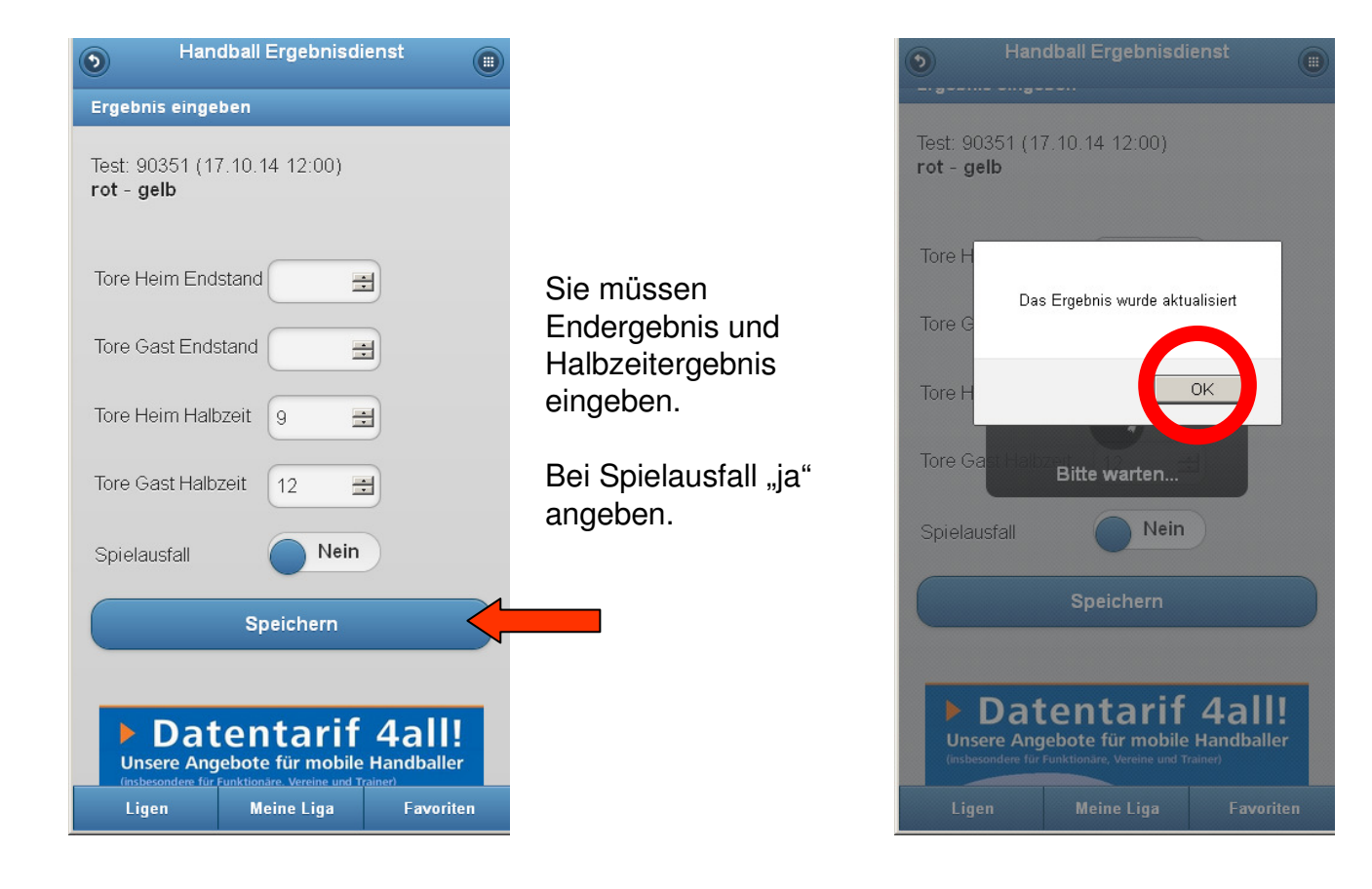

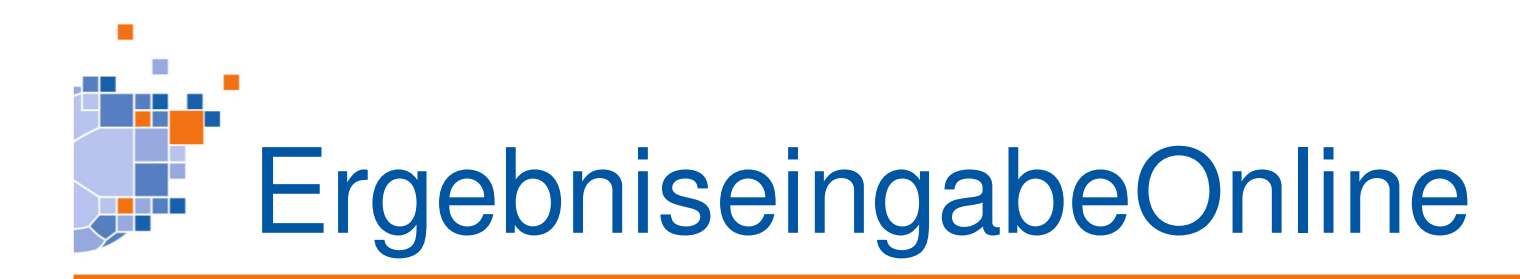

## Abmelden und zurück zur Ergebnisübersicht.

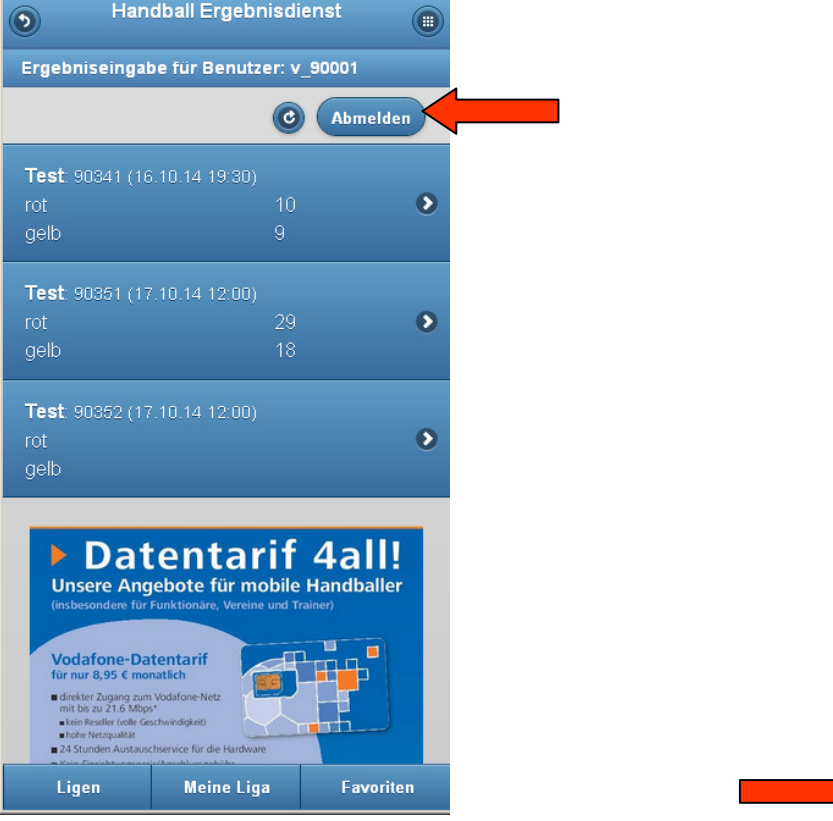

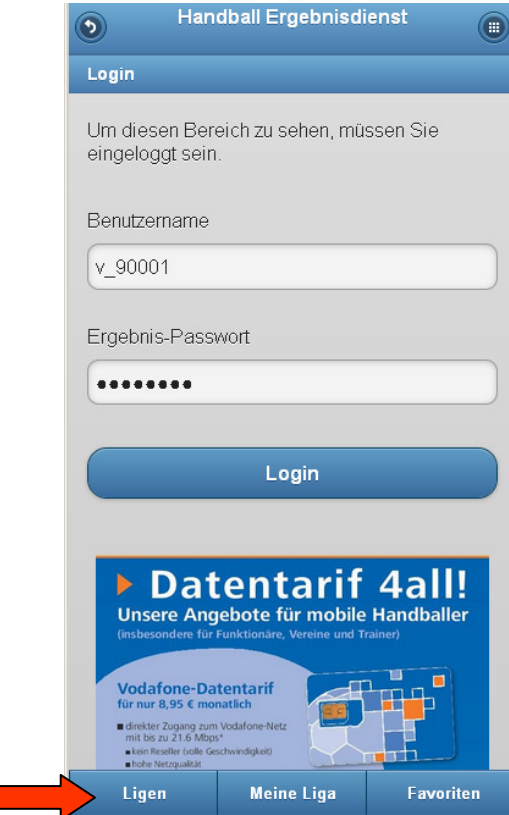

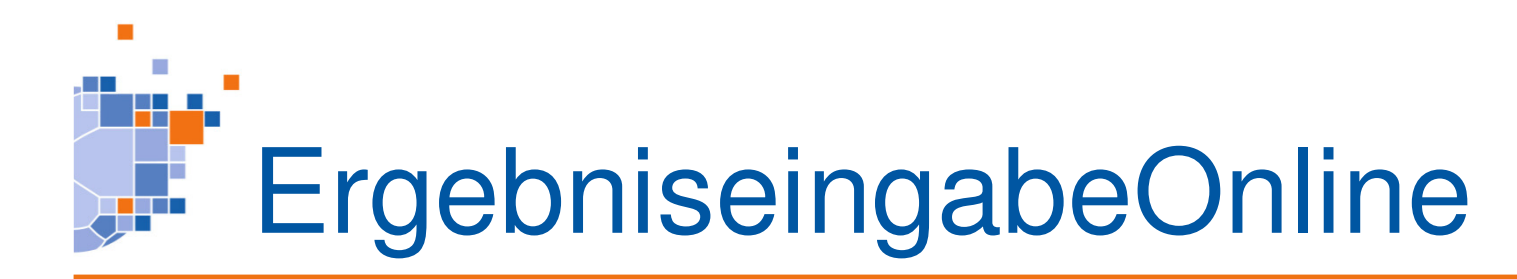

Ergebnisse, Tabellen und Vorschau durch scrollen.

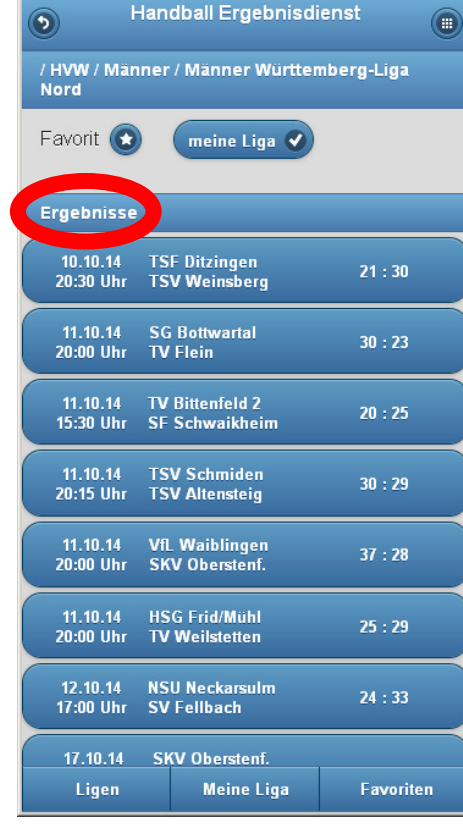

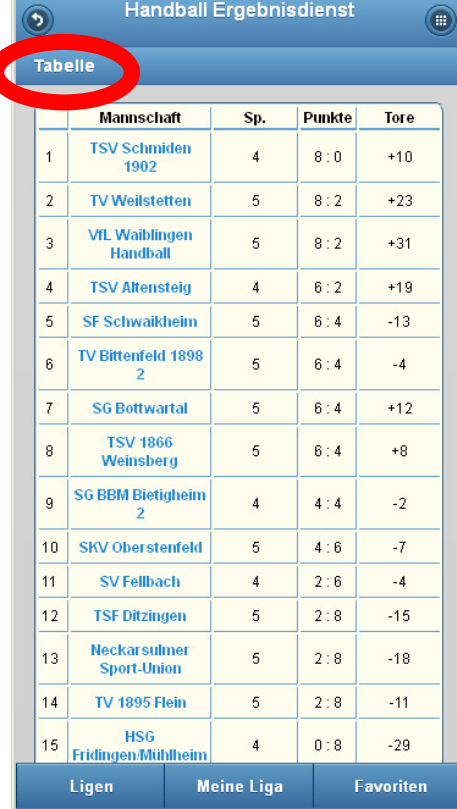

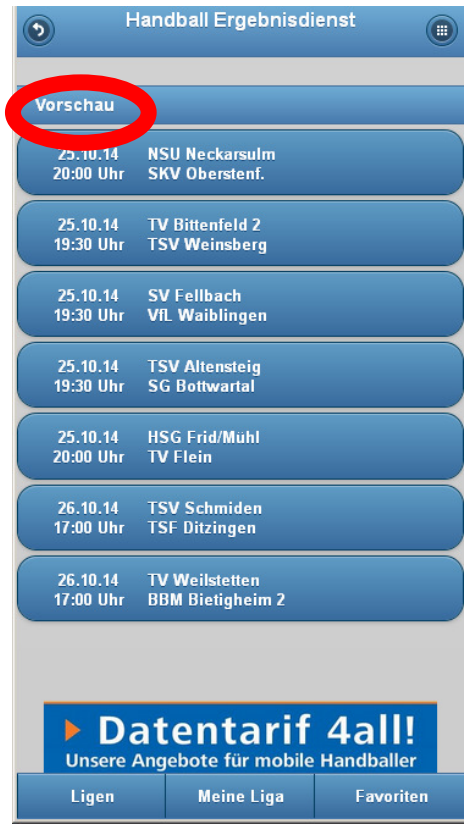